## **RUT900 SSHFS**

[Main Page](https://wiki.teltonika-networks.com/view/Main_Page) > [RUT Routers](https://wiki.teltonika-networks.com/view/RUT_Routers) > [RUT900](https://wiki.teltonika-networks.com/view/RUT900) > [RUT900 Manual](https://wiki.teltonika-networks.com/view/RUT900_Manual) > [RUT900 WebUI](https://wiki.teltonika-networks.com/view/RUT900_WebUI) > [RUT900 Services section](https://wiki.teltonika-networks.com/view/RUT900_Services_section) > **RUT900 SSHFS**

The information in this page is updated in accordance with firmware version .

 $\Box$ 

## **Contents**

- [1](#page--1-0) [Summary](#page--1-0)
- [2](#page--1-0) [SSHFS](#page--1-0)

## **Summary**

**SSHFS** is a tool, which allows you to mount a remote filesystem (in remote SSH server) to your RUT900 device using SSH. This service is safe to use as it authenticates connections and encrypts them.

This chapter of the user manual provides an overview of the SSHFS page for RUT900 devices.

SSHFS is additional software that can be installed from the **System → [Package Manager](http://wiki.teltonika-networks.com/view/RUT900_Package_Manager)** page.

## **SSHFS**

**SSHFS** configuration consists of setting up authentication, port and mount information parameters. Below is an example oh the SSHFS configuration page.

 $\pmb{\times}$ 

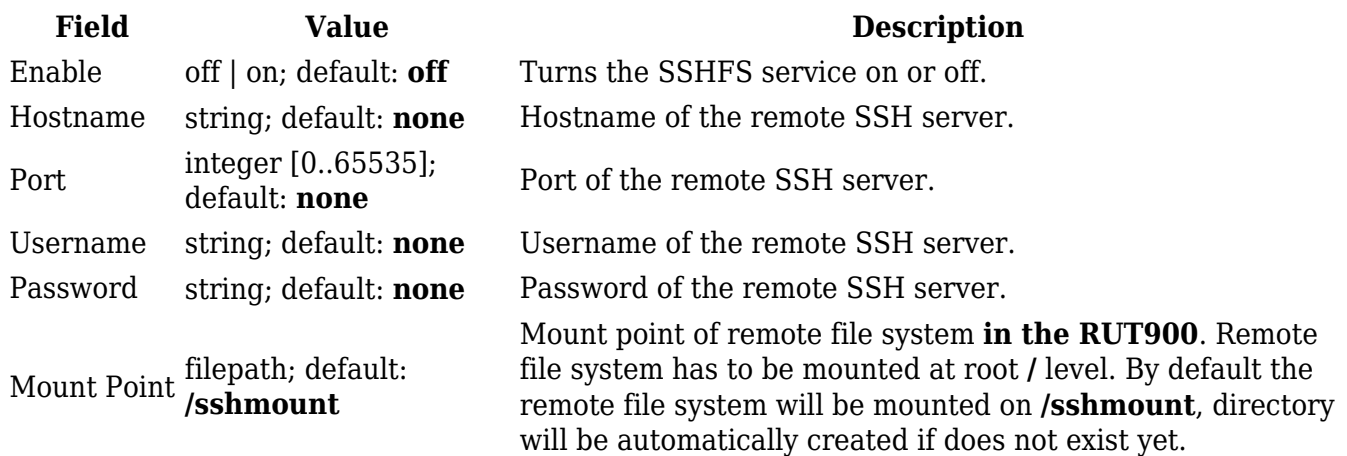

Mount Path filepath; default: **/home/**

Mount path **in the remote SSH server**. For example, if SSH server is hosted on Ubuntu operating system, the Mount Path could look like this (depending on your needs): **/home/username/**